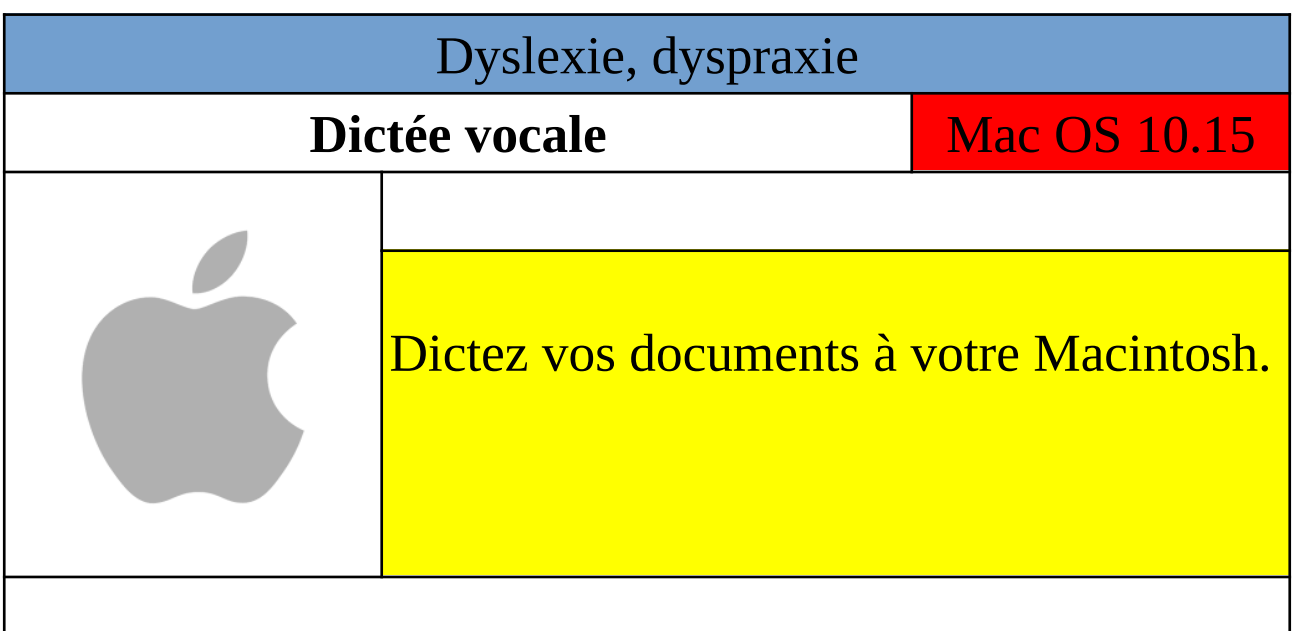

Pour activer la dictée, cliquez sur le menu Pomme, Préférences Système, Accessibilité.

Cliquez sur Commande Vocale, dans la barre latérale. Cliquez sur Activer la commande vocale.

Lorsque Commande Vocale est activée , l'icône s'affiche à l'écran.

Pour dicter du texte, placez le curseur de votre souris à l'endroit où vous souhaitez insérer votre texte dicté, appuyez deux fois sur la touche Fn (Fonction) qui correspond au raccourci clavier de votre dictée. Vous pouvez également cliquer sur le menu Édition, Démarrer dictée.

Pour terminer la dictée vocale, soit vous appuyez sur le raccourci clavier de la dictée, soit vous cliquez sur Terminé dans la fenêtre d'écho.

https://www.apple.com/ and a gratuit

 $\bigcup$ 

Veille